# NEW DEANS & DEPARTMENT CHAIRS MENU FEATURES

### ADVISOR, ADVISEES LIST

#### Departmental Advisors and Advisees Select Other Options to jump quickly to the bottom of the page where you can export the report to Excel and elect whether or not to display student addresses (these displayed by default in the previous version of this report.) Please click Other Options for Addresses or CSV (Excel) output. **Advisor Name** Advisor, Jane $(12)$ P Pro-Student Name **TD** Sta- Cl Coll De- Major **Minor Coll Deg Major Minor Conc** Email NetId **Conc**  $2/2$   $2/2$ houn  $q$ ree  $1/\overline{2}$  $1/2$  $1/2$  $\overline{2}$  $\overline{2}$  $2/2$ tus Alnemy, Elizabeth A. 95 AS **SRAS BA GERM/ENGL BIOL** Email ealnemy sboldwin  $P+$ Boldwin, Sarah K. 95: **FRAS BA UNDC** AS Email Additional curriculum information displays. P Jackson, Danny J.  $95^{\circ}$ JR AS **BA UNDC** dijackso AS Email Kelley, Megan H. 95 JR AS **BA ANTH SART** mhkelley AS Email Lent, Jacob C. P 95 AS **SO** AS **BA UNDC** Email ilent NetID is now available. P Marcotte, Andrew J. JR AS amarcott 95 AS **BA UNDC** Email P Marsh, Christopher C. 95 AS JR AS **BA UNDC** Email ccmarsh P Meisinger, Eamonn J. 95 AS JR AS **BA UNDC** PSYC/SOC Email emeising Moeck, **Raniel R.** SO AG dmoeck 95 AS **BS CEN** Email Primeau, Chaire R. SO AS P 95. AS **BA UNDC SOC** Email cprimeau College now displays. P **SO**AS BA Roy, Tyler J. 95 AS **UNDC** Email tjroy Sussman, Joseph A. 95. AS JR AS BA ZOOL **ITAL/SART** Email sussman **Advisor Name** Advisor, Joe  $(35)$ P Pro- Student Name ID Sta- Cl Coll De-**Maior Minor Conc Coll Deg Major Minor Conc Email NetId**  $q$ ree  $1/2$  $1/2$  $1/2$  $2\sqrt{2}$  $2/2$   $2/2$  $2/2$ noun tus P Ammidon, Noni C. 95 JR AS BA **ENGL SART** Email nammidon AS P Barry, Katherine A. 95 AS JR AS BA **ENGL ENVS** Email kbarry P Berry, Frederick M.  $95$  $AC$ CO AC RA LINDO Email fharry Þ Brown, Aaron K. 95 A new Primary Advisor column now appears. P Castaldi, Matthew B. 95 If the column is blank – the student has two advisors and the listed advisor is not the primary advisor. Craig, Carmen M. 95 P If the column reads " $P''$  – the student has one advisor and it the listed advisor. P DuPont, Camille A. 95 If the column reads "P+" – the student has two advisors and the listed advisor is the primary advisor. For example under Jane Advisor's advisor heading: Elizabeth Alnemy has two advisors. Professor Jane Advisor is not her primary advisor.

Sarah Boldwin has two advisors. Professor Jane Advisor is her primary advisor.

Danny Jackson has one advisor Professor Jane Advisor is his sole advisor.

# **General Student Information**

Address and Phone Number for Joe T. Student **Student Information effective from Spring** 2010 to The End of Time

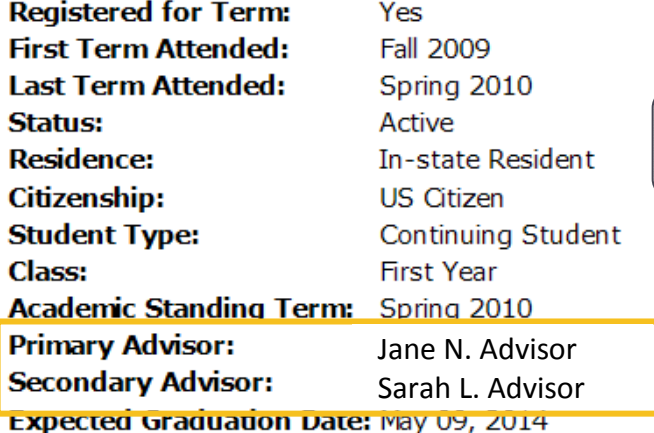

#### **Curriculum Information**

## **Current Program**

**Bachelor of Arts** Level: Undergraduate Arts & Sciences: BA Program: **Admit Term:** Fall 2009 **Admit Type:** Round 2 Release 3/14 Catalog Term: Fall 2009 **College:** College of Arts & Sciences **Major:** Undedared

You can link to a student's CATS report directly.

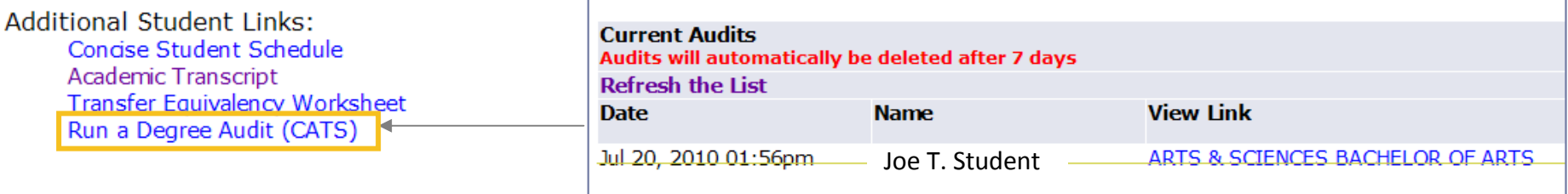

Selecting a student's name from the Advisor, Advisee list still brings you to their General Student Information page where we've implemented some additional features.

If a student has multiple advisors (indicated by a blank value or a P+ value in the Primary Advisor column) you can view all of the student's advisors by selecting the student's name.

The Major, Minor, Concentration select options are much cleaner in the new report:

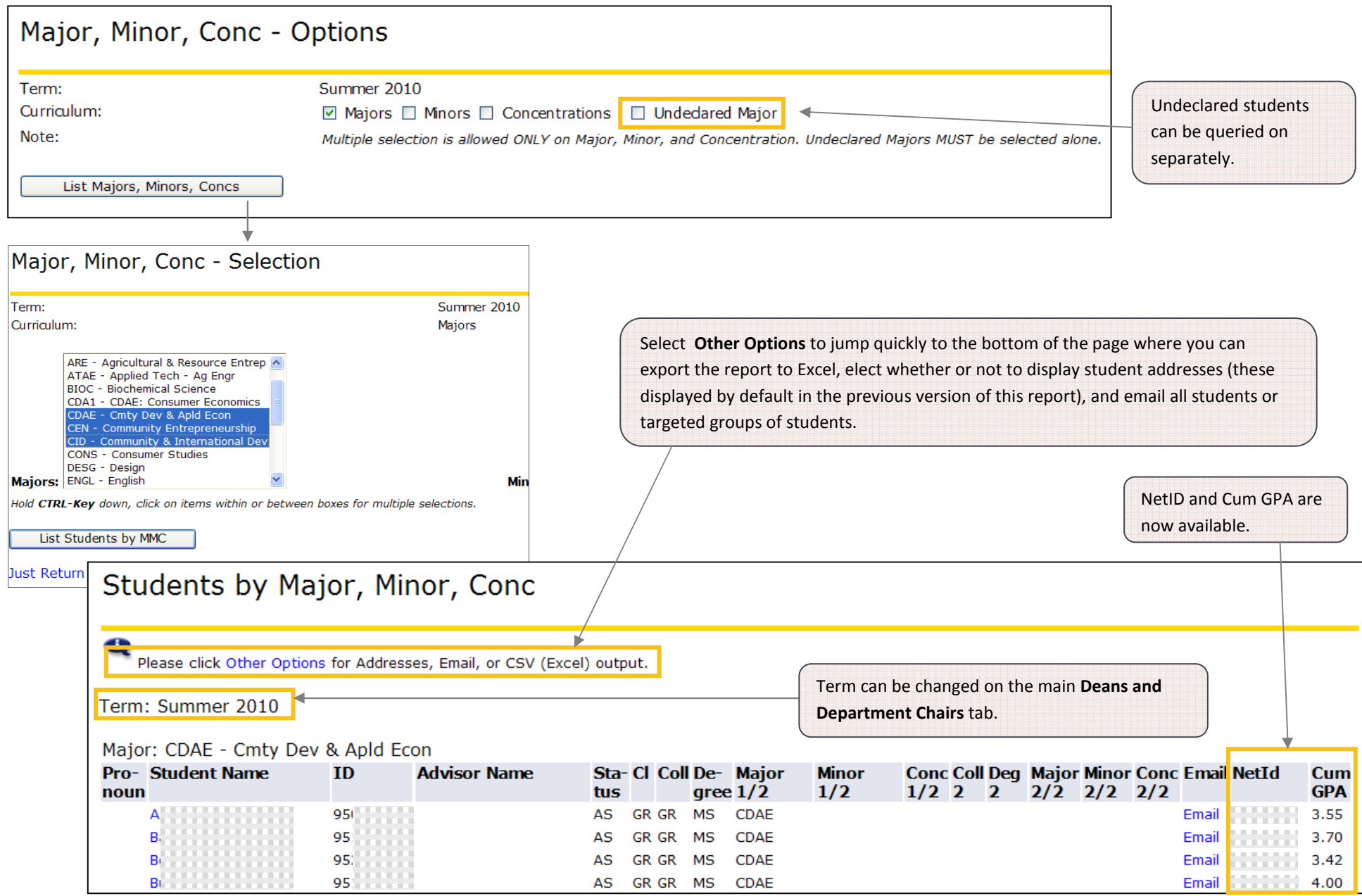

#### STUDENTS BY MAJOR, MINOR, CONCENTRATION: EMAILING SELECTED STUDENTS

You can still email a single student by selecting the Email link (now next to the new NetID column) but you can also email a selection of students. To do this first pick the Email Class link at the bottom of the page and then check the box next to the name of any student you'd like to receive the email.

# **Compose and Send Email**

This service was created to facilitate simple communications with your class/advisees. If you wish to perform complex functions, such as attachments, please cut and paste the email address list generated by this process into the mail program you normally use. The email address list is generated when you send a message to the list. A copy of the message you sent, along with the list of email addresses, is mailed to your UVM account. You can cut and paste the email address list from that message into your address book.

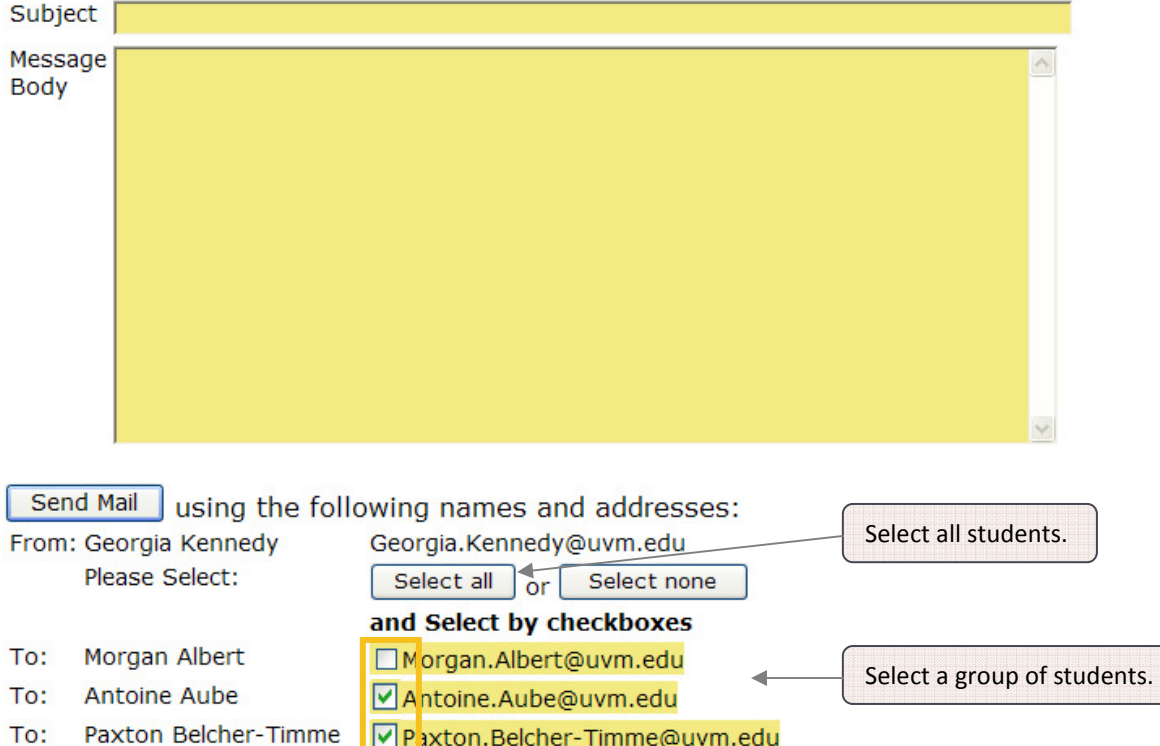

### STUDENT ID SELECTION

The General Student Data Query has been replaced with the Student Id Selection:

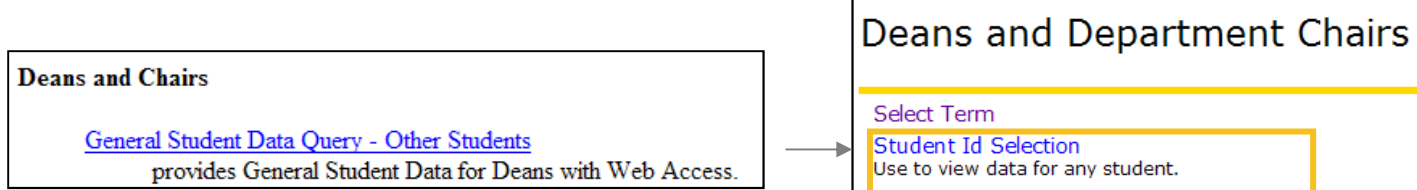

You no longer will need to enter a student's ID number to reference their record. Now, in additional to a student's ID, you can use their NetID or even query on their name.

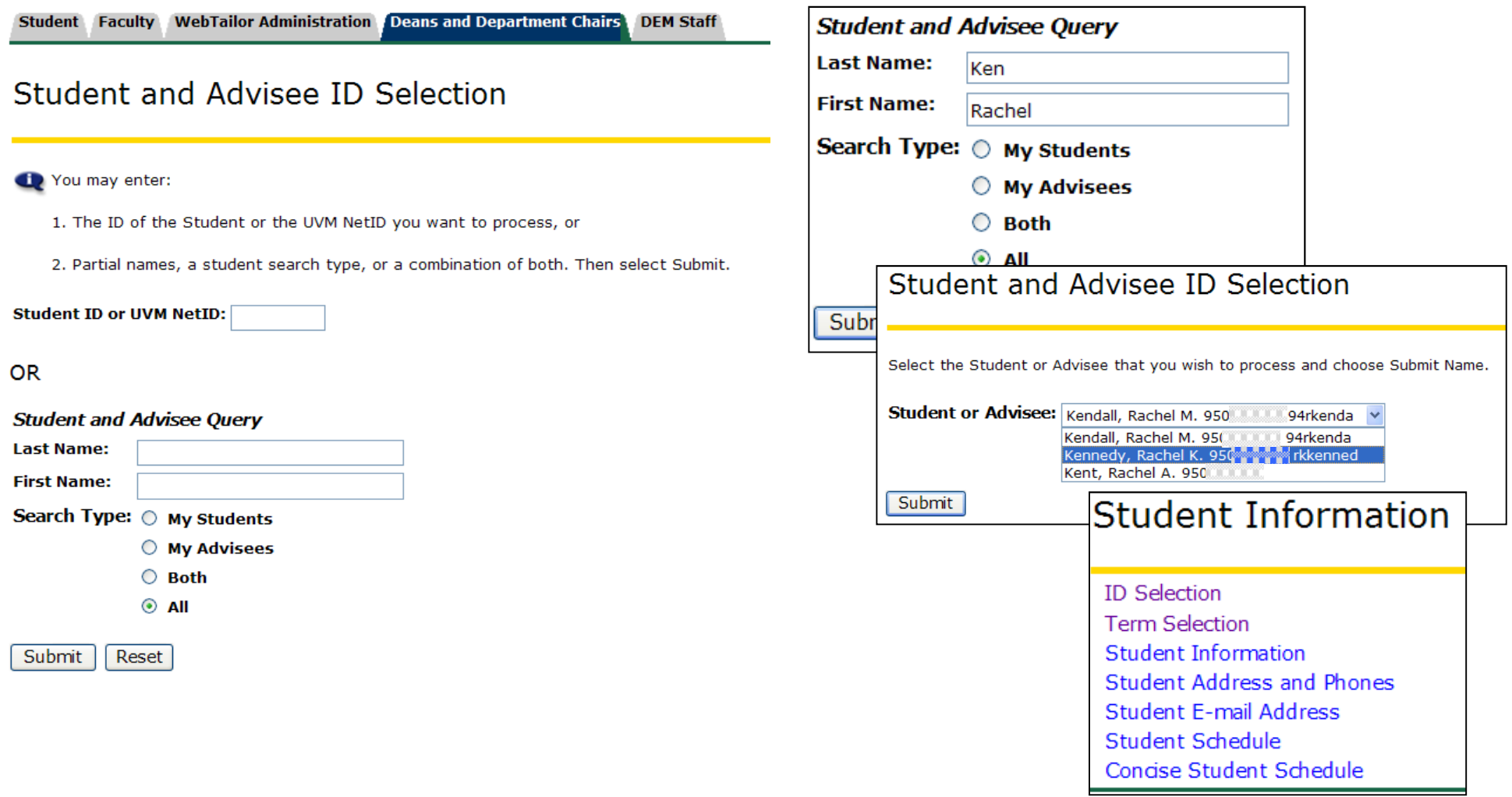

# Sections with Mid-term Status

Please click Other Options to select other Statuses.

Spring 2010

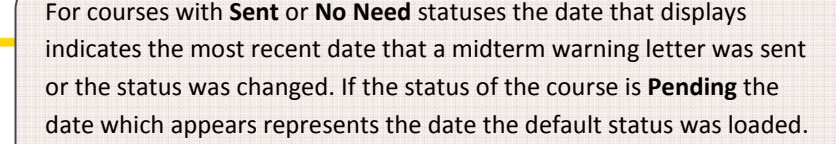

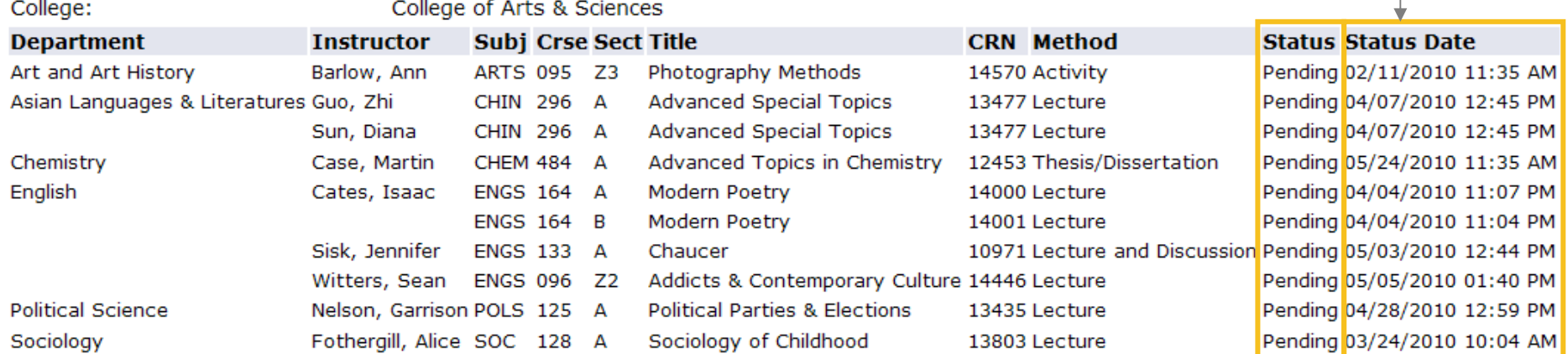

Total instructors: 9 Total sections: 10

O

Term:

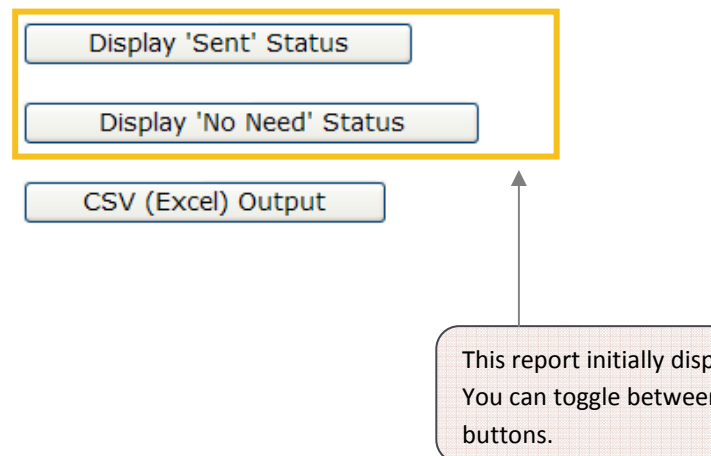

All courses below number 100 are now marked with the default status of Pending. A course with a Pending status is one for which no midterm warning letters have been sent and for which the instructor has not indicated that midterm warning letters are unnecessary.

This report initially displays only courses with a Pending Status.You can toggle between the different statues using these

If you select **Sent** the report filters to display only the courses for which midterm warning letters have been sent.

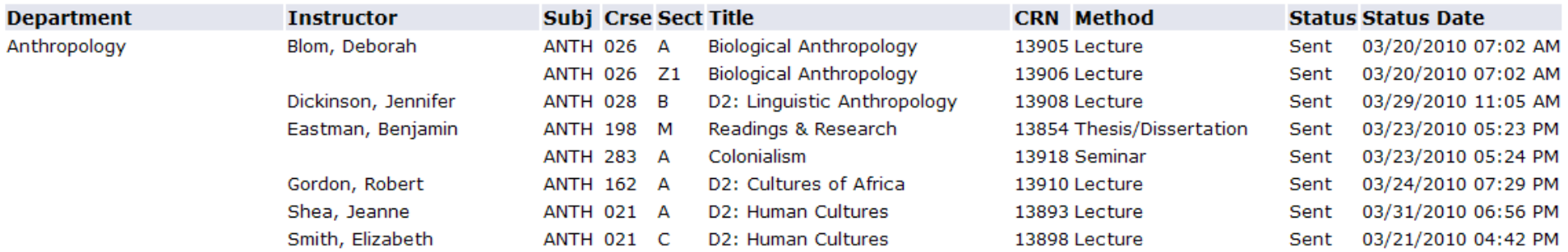

If you select No Need the report filters to display only the courses for which the instructor has changed the status to Not Needed.

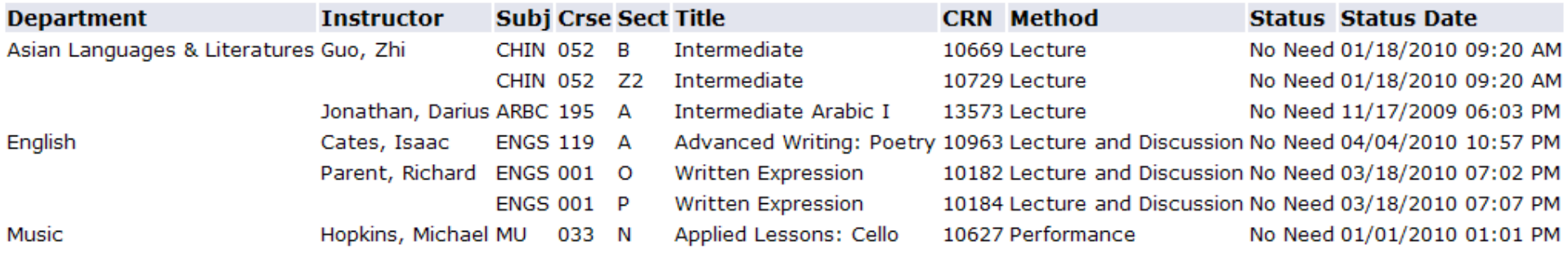

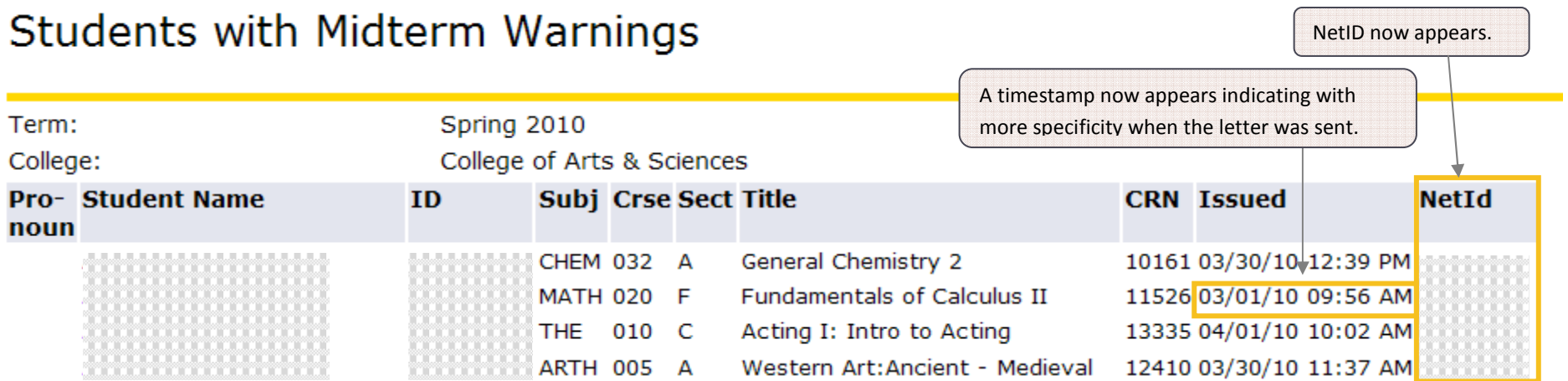